The Wish List Feature on the Sweet Dreams Quilt Studio Web site:

Click on the pattern name and the pattern will come up on a new page:

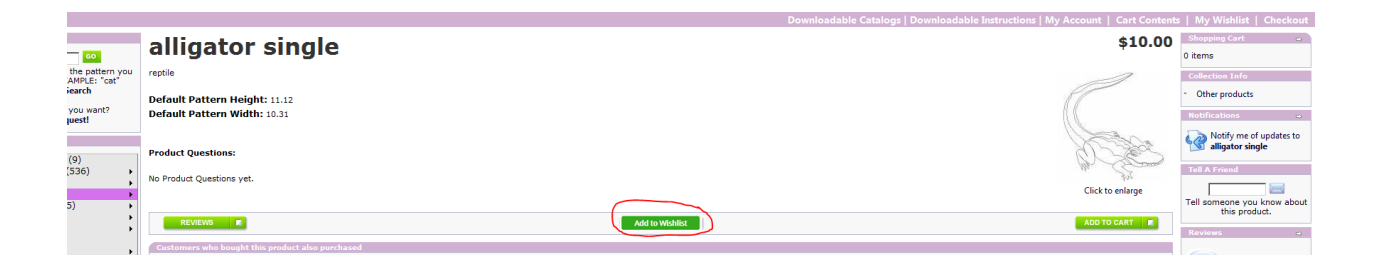

Click on the Add to Wishlist button located in the center of the screen.

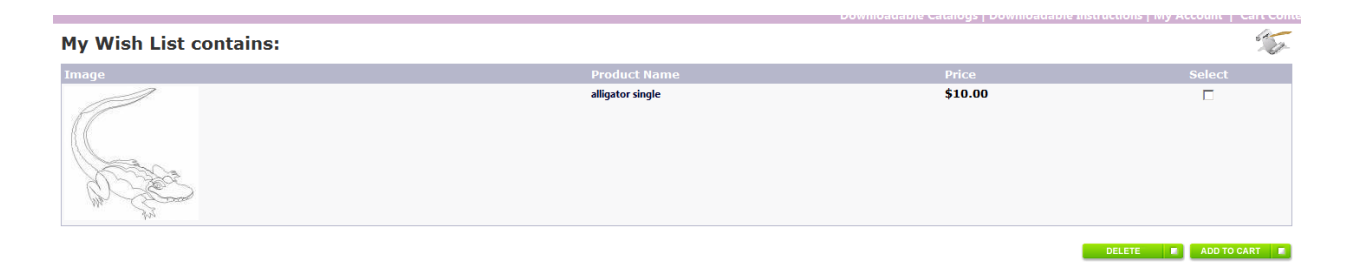

Repeat adding individual patterns to your wish list. Notice that they show up on the right hand side bar, as well as with the icons, file name, and price in the center section of the screen.

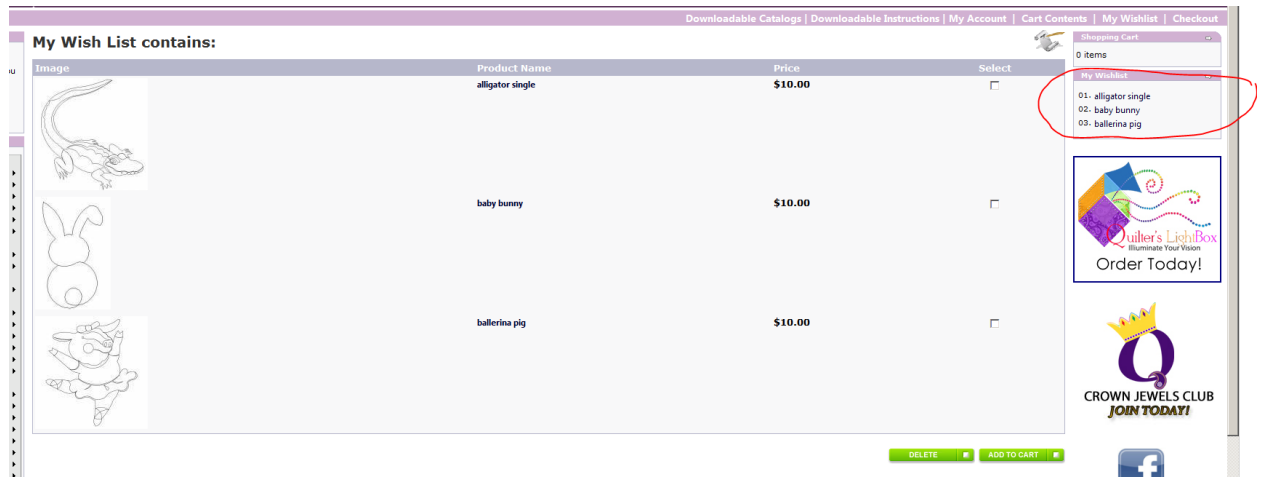

To transfer the patterns in your Wish List into your Shopping Cart, click the boxes for each item you want to transfer and then click the "Add to Cart" box.

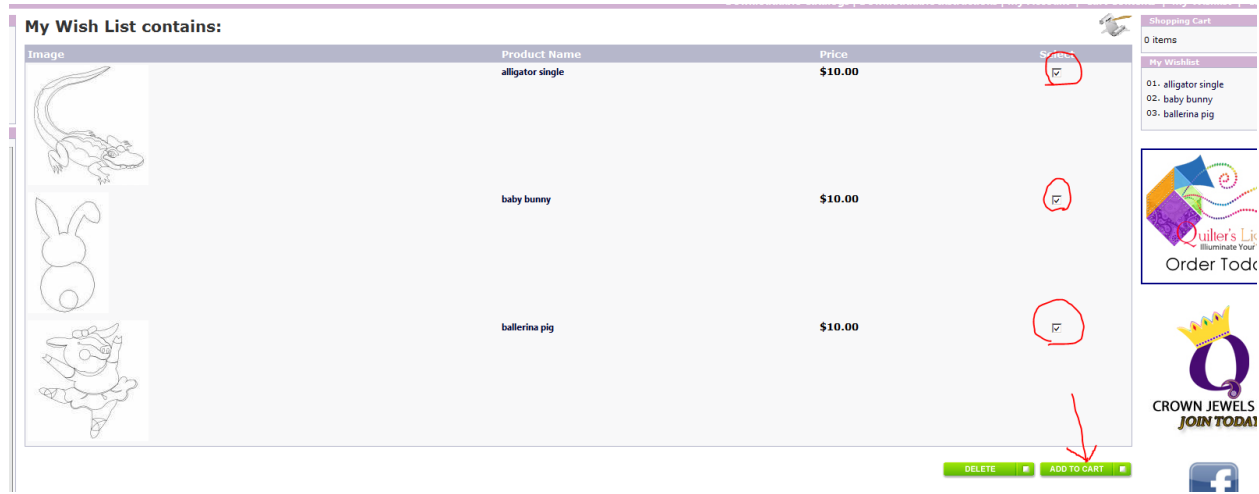

The selected patterns will move from the wish list to the shopping cart:

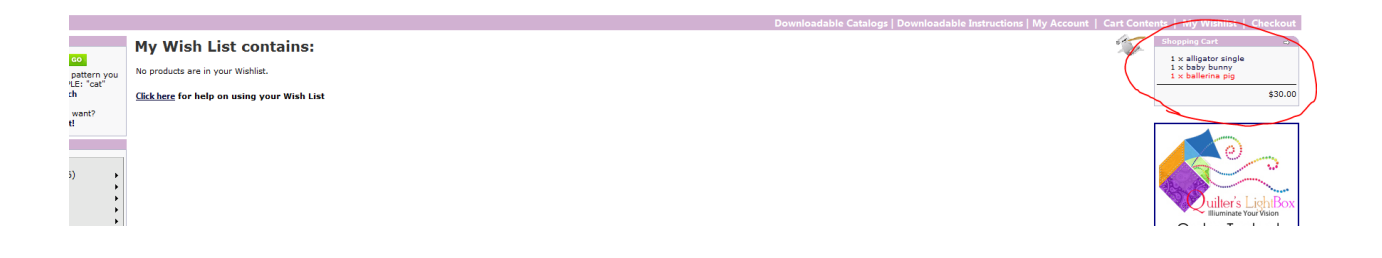

At this point you can check out.